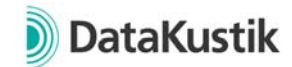

# **New Features of CadnaR Version 2021 MR1**

### *The new features of CadnaR 2021 are in Italics.*

## **Calculation / Configuration**

- Calculation of NR and NC noise rating curves according to VDI 2081‐1. Output for each receiver or as spatially averaged level spectra (in menu Options).
- When aborting a calculation with the particle method, the results of the last iteration can now be kept (default = activated)
- Calculating the workplace level for source groups now taking into account the floor as fully reflective (previously: actual absorption of the room's boundary surface)
- Configuration of calculation: "Generate particles per octave" now activated by default
- Calculation of standard deviations (incl. number of points) in the table "Spatially averaged reverberation times (receivers)"
- *batch calculations available in CadnaR (new commands on Calculation menu: "Batch Mode on/off", "Choose Batch‐Directory", "Select Batch‐Calculations") ‐ requires option CAL*
- *partial echograms are saved for each source‐receiver combination separately (new commands on Extras menu: "Calculate/Delete/Auralize Partial Echograms", new dialog Partial Echogram Auralisation)*

### **CadnaR Objects**

- All point and polygon objects: Object snap when moving / creating polygon points while pressing the ALT key
- Receiver: New diagram Level spectrum for displaying the sound level spectrum incl. NR and NC noise weighting curves
- Receiver chain: optional specification to use rounded values of L\_p,A,S,4m and D\_2,S for calculation of "Propagation class" and display in dialog
- Bugfix, object Box-Type Source: Corrected conversion to LwA when using LwA" and non‐emitting surfaces
- Receiver: New attributes S\_NC and S\_NR to show the single number value according to noise weighting curves of VDI 2081‐1.
- *new object: vertical grid (line‐type object, standing perpendicular on the floor, can be lifted up, with heights z1 and z2) ‐ requires option VIS (plus option CAL to calculate the voxel grid)*
- *new object: 3D‐grid (forming a closed polygon line with any number of points and height per point) ‐ requires option VIS (plus option CAL to calculate the voxel grid)*
- *optional color section 3D‐appearance per object (via each object dialog, button "Options for 3D Representation")*
- *new object attribute: ID\_NO\_TREE (evaluation of ID ignoring the ObjectTree part)*

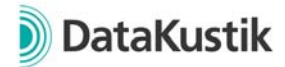

#### **Further New Features**

- New language: Italian
- Variants: Double click on a variant in the listbox activates / deactivates it.
- Display of error bars in the diagram "Spatially averaged reverberation times" (receivers & grid)
- Adjustment of the line width in the diagrams via the corresponding menu item. Fine adjustment via CTRL and +/‐
- Definition of a prototype file, which is loaded at every start of CadnaR
- New toolbar icon for accessing "Spatially averaged reverberation times (receivers)". Multiple functionality via pressing CTRL and SHIFT for direct access to table and variant comparison.
- *new Display units dialog (Options menu): In CadnaR, geometrical and other data can be displayed in the main window and in dialogs using different units. Non‐metric units can be converted on import (new transformation type "Unit Conversion").*
- *Undo/Redo for additional actions on the context menu (Set Length, Break Lines, Break Areas)*
- *command/action "Convert to" now enables conversion from and to vertical grid and 3D‐grid (e.g. convert from PolyMesh)*
- *command/action "Break into Pieces" with new option "Split at closest polygon point"*
- *new command/action "Normalize rotation angles" (for box‐type obstacle, box‐type source and sections): conversion of larger rotation angles to the angular range ‐ 45°<=a<45°, with adaptation of the coordinates and the selection of the non‐emitting sides of box‐type sources*

### **Miscellaneous**

- Consistency Check for all receiver chains: Check if height of chain points are equal to source height.
- Consistency Check: Warning at calculation of "receiver is workplace at source" with LpA for a single source, if 0. order is not calculated with image sources.
- *Consistency Check: warning in case of a modified expression in the root of the ObjectTree (warning if group expression !\* changed)*
- *Consistency Check: warning when point sources and receivers are detected inside box‐ type objects*
- *Consistency Check: warning with partial echogram calculations without valid point sources and receivers*